# TD Desk 5000 / TD Move 5000 FAQs

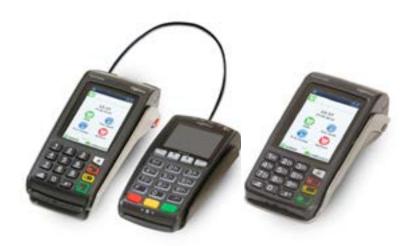

# How do I perform a void?

You perform a void to retrieve and cancel any transaction that has not yet been submitted (still in an open batch). If you have performed a day close since the transaction was completed, you must perform a return (below).

- 1. Press Void.
- 2. Enter the **trace number\*** (see receipt to the right) for the transaction to be voided and follow the onscreen instructions.

\*If you do not have the trace number, you can search for the transaction using the device. Please refer to your device Quick Start Guide for more information on how to perform a Transaction Recall.

### How do I perform a return? 😨

You perform a return to fully or partially return any sale transaction that is in a settled batch. If the transaction has not yet been submitted by a day close, you must perform a void (see above) for the full amount of the transaction.

Debit returns are disabled by default. If you wish to activate debit returns on your terminal, please call the TD Merchant Solutions Help Desk at **1-800-363-1163**.

- 1. Press Return.
- 2. Enter the amount to be returned and follow the onscreen instructions.

# How do I perform a Host 1 or TEM download?

You perform a Host 1 or TEM download to update your terminal for settings that have been changed by the TD Merchant Solutions Help Desk.

Note: Depending on your settings, you may be required to enter an administrator ID and password to perform a download.

A Host 1 Download updates anything dealing with financial information such as card types, transaction types, and Interac keys.

- 1. Press the Admin key, then Host Management, and then 1 Host 1 Param.DL.
- 2. Follow the onscreen instructions.

A TEM Download updates anything dealing with non-financial information such as terminal settings.

- 1. Press the Admin key, then Maintenance, and then 1 Download and then 2 Start Download.
- 2. Follow the onscreen instructions.

Merchant Name Address City, Province Merchant Number Terminal ID

#### SALE

| 06-18-2021<br>Acct # 455763****                     | 12:41:02<br>**1632 S<br>Card Type VI |
|-----------------------------------------------------|--------------------------------------|
| Name: nnnnnnn<br><b>Trace # 010103</b><br>Inv # 109 |                                      |
| Auth #089090                                        | RRN 001003099                        |
| Sale                                                | \$9.00                               |
| TOTAL                                               | \$9.00                               |
| 00 APPROVED-THANK YOU                               |                                      |

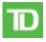